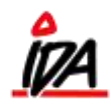

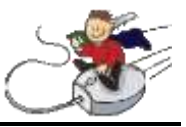

## *Oprettelse af familievare*

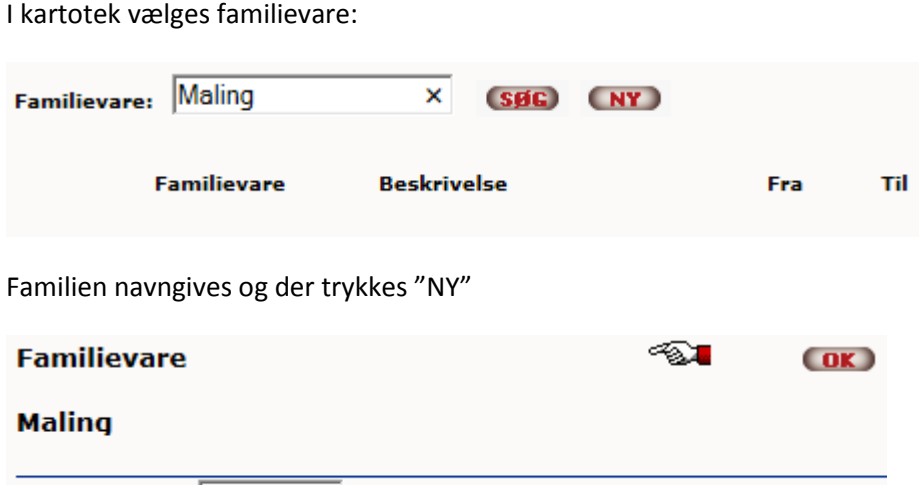

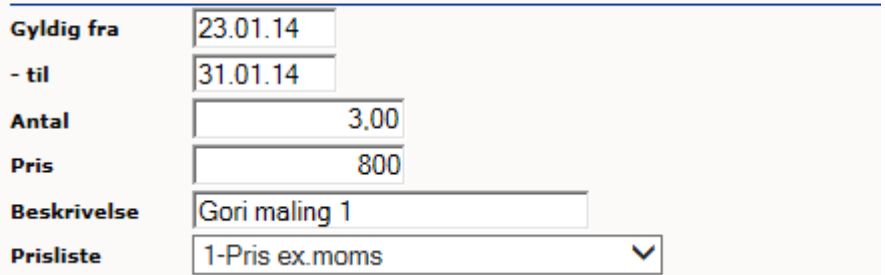

Relevante oplysninger trykkes ind. Bemærk at der skal oprettes en familie for hver prisliste

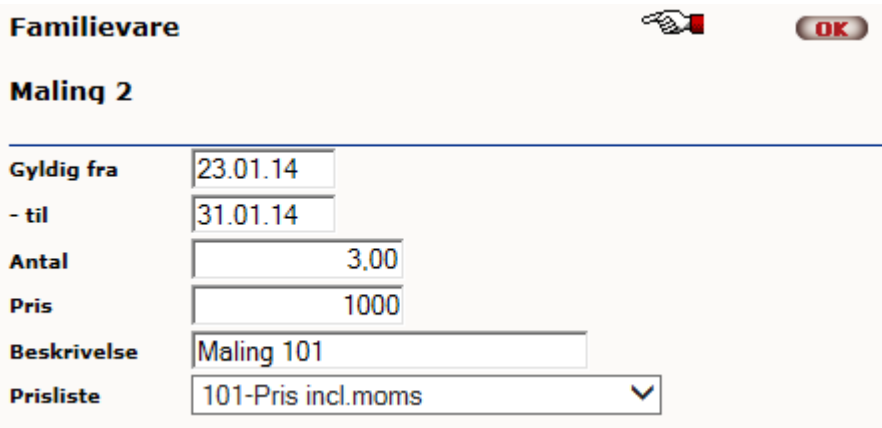

Slutteligt går man ind på varen (VARE), Trykker Familievare ovre til højre og markerer de familier, som man vil knytte varen til:

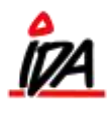

≪⊼⊒

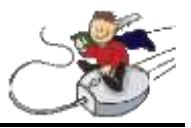

## **Familievare kobling**

(OK)

## 1002245 Gori testmaling 2,5 ltr

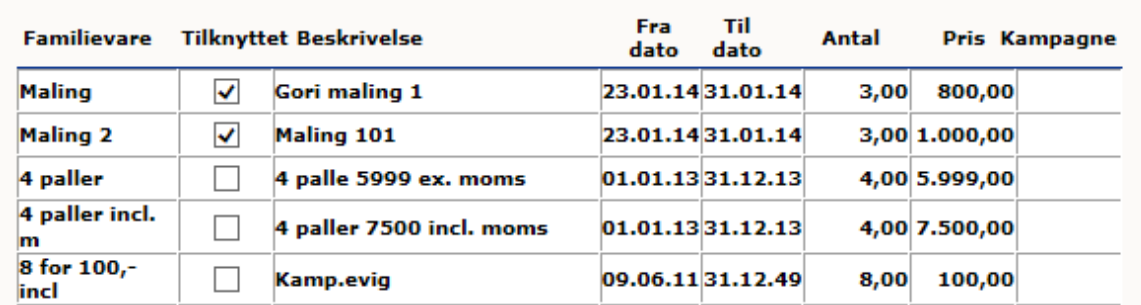

Dette gentages for alle de varer der skal tilhøre denne familie.

I tilfælde af kampagne på varen, vil kampagne prisen overstyre familievare prisen.

For at få familievare prisen til at virke, skal man fjerne kampagnen fra varen (eller fjerne varen fra kampagnen!)

Systemet kan godt håndtere at en vare er på 2 familier med forskellig antal:

F.eks 5 stk. for 60 kroner og 12 stk for 80 kroner.

Den kan dog have lidt problemer, hvis du i ovennævnte eksempel ændrer antal fra 5 til 12 stk.

Men hvis der på en ny linie indtastes henholdsvis 5 eller 12 stk., så kan den godt finde ud af det